## *APLIKACIJA ZA PRIKAZ HTML5 BOJA PYTHONOM U OBLIKU PRAVOKUTNIKA*

## *IN THE SHAPE OF A RECTANGLE THE APPLICATION TO DISPLAY HTML5 COLORS WITH PYTHON*

*Stručni članak* 

*Prof. dr. sc. Vladimir Šimović, profesor emeritus Doc. dr. sc. Matija Varga, mag. inf., univ. spec. oec., predavač*

#### *Sažetak*

*U radu su prikazani: program za crtanje pravokutika u bojama koje je moguće primijeniti u HTML5u s nazivima, programski jezik Python kojim je izrađen program i objašnjenja funkcija programa u kodovnom pogledu. Program je u radu prikazan u kodovnom pogledu te u dizjanovnom pogledu i omogućuje korisnicima: pregled boja te nazive boja koji se mogu koristiti prilikom web dizajna u HTML5u. Boje iz HTML5a se u Pythonu crtaju animirano na način da se crta boja u obliku pravokutnika. Prvo se crta jedna boja te nakon toga druga boja i tako redom sve do zadnje definirane boje.* 

*Ključne riječi: Python, grananje, petlja, funkcije, HTML5, boje.* 

#### *Abstract*

 *The paper presents: a program for drawing rectangles in colors that*  functions in code view. The program is presented in the code view and in the  *Python by drawing colors in the shape of a rectangle. First one color is can be applied in HTML5 with names, the Python programming language with which the program was created and explanations of the program's design view and allows users to: view colors and color names that can be used in web design in HTML5. Colors from HTML5 are drawn animated in drawn and then another color and so on until the last defined color.* 

*Key words: Python, branching, loop, functions, HTML5, colors.* 

*Veleučilište Baltazar Zaprešić, e-mail: vsimovic@bak.hr* 

*Veleučilište Baltazar Zaprešić, e-mail: maavarga@gmail.com* 

# **1. UVOD**

 Članak pod nazivom: "Aplikacija za prikaz HTML5 boja Pythonom u obliku pravokutnika" prikazan ovim radom obuhvaća program izrađen u Pythonu koji prikazuje boje u HTML5u za dizajn web stranica.

Programski jezik Python kojim je izrađen program je prikazan u radu.

Python je objektno usmjereni skriptni jezik a osim objektnog dopušta i proceduralnu metodologiju programiranja[2].

Python koriste poznate korporacije poput Googlea, NASE, IBMa, Autodeska itd.[3].

U radu je objašnjena: aplikacija, svrha programa, HTML5 boje prikazane u Pythonu te program u programskom jeziku Python (u kodovnom pogledu).

HTML5 (HyperText Markup Language inačice 5) je hipertekstualni opisni jezik za izradu web stranica.

Program je u radu prikazan u kodovnom pogledu te u dizjanovnom pogledu što omogućuje korisnicima:

(1) unos imena korisnika aplikacije,

- (2) pozdravne riječi,
- (3) kratko objašnjenje svrhe programa,
- (4) upitni zadatak,
- (5) odgovor na upitni zadatak i
- (6) novu formu za prikaz boja u obliku pravokutnika te

(7) nazive boja.

 Svaka naredba korištena u programu je također detaljno objašnjena te su primjenjene petlje i grananja u kodovnom pogledu aplikacije.

## **2. PRIKAZ BOJA I NAZIVA BOJA U HTMLU**

 nazive boja u HTML opisnom jeziku koje se mogu upotrijebiti za izradu i Ovim radom je izrađen program u Pythonu koji prikazuje boje te dizajn web stranica.

Gold **Medium Goldenrod** Goldenrod Yellow1 Yellow **Light Gray Sky Blue Aquamarine Dark Slate Blue Rosy Brown 1 Brown Chocolate New Tan** Olive **Dark Green Green Yellow** Green **Spring Green** Coral **Orange Black Salmon Hot Pink Light Pink Misty Rose** *Izvor slike: Izrada autora rada u Python programskom jeziku* 

#### *Slika 1. Prikaz boja koje se mogu upotrijebiti u HTMLu prikazane aplikacijom*

 Slika 1 (gore) prikazuje definirane boje koje se mogu upotrijebiti u HTMLu prikazane aplikacijom izrađenom u Pythonu u zasebnoj formi (tj. modulu). Slika 1 prikazuje upisnih 25 boja, plus još jednu boju koja je

## **3. PROGRAM U PYTHONU**

definirana u kodu a to je crvena.

 pojedinih formi (modula). Kroz slikovni prikaz prikazana je potpuna U ovom trećem poglavlju je prikazana aplikacija te funkcionalnost funkcionalnost aplikacije kao i mogućnosti koje aplikacija pruža.

*Slika 2. Prikaz početnog djela aplikacije* 

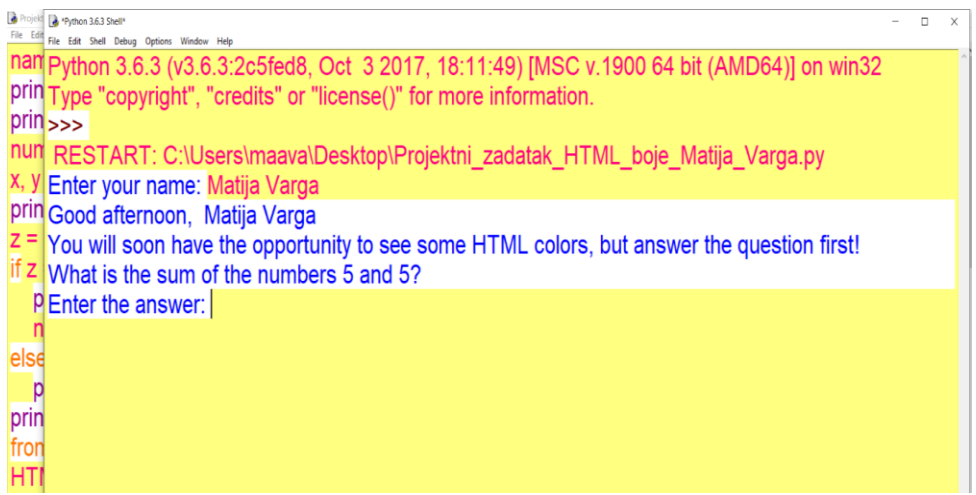

*Izvor slike: Izrada autora rada u Python programskom jeziku* 

 Slika 2 prikazuje početni dio aplikacije*.* Početna forma aplikacije traži aplikacija ispisuje poruku: "You will soon have opportunity to see some HTMLu ali nakon točnog odgovora na postavljeni zadatak. Također, modul upis (prije svega) imena i prezimena korisnika modula. Nakon toga HTML colors, but answer the question first", što znači da ćemo vidjeti boje u traži upis točnog rješenja postavljenoga zadatka.

*Slika 3. Prikaz djela aplikacije u kodovnom pogledu* 

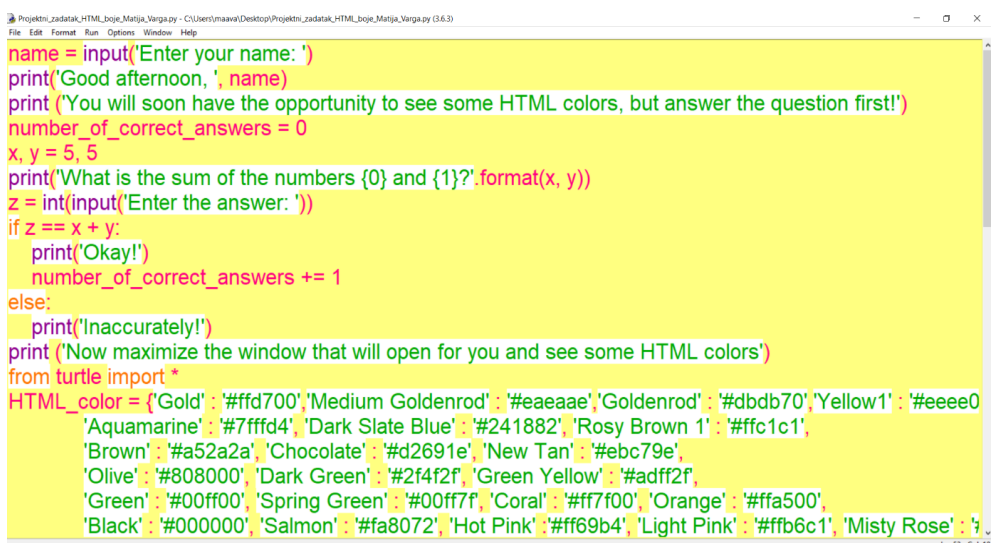

*Izvor slike: Izrada autora rada u Python programskom jeziku* 

 HTML boja koje su upisane u polje pod nazivom HTML\_color. U kodu su definirane (kao što je vidljivo sa slike 3) varijable: name, x, y, z te ispis poruka naredbom print (naredba print služi za ispis teksta na ekran). Linija koda from turtle import \* se koristi za uvođenje kornjače koja crta pravokutnike obojane različitim bojama te se navedena biblioteka uvodi obično na početku svakog programa (kada se koristi). Varijablama x i y su u prikazuje polje HTML\_color u kodu koje sadrži vrijednosti boja u šifri te Slika 3 prikazuje dio aplikacije u kodovnom pogledu te prikaz svih number\_of\_correct\_answers. Također, primijenjeno je if-else grananje te kodovnom pogledu pridružene vrijednosti pet i pet (tj. x=5 i y=5). Slika 3 nazive boja.

#### *Slika 4. Prikaz upisa rješenja te ispis upozorenja kako se boje prikazuju u novoj formi*

|                     | Projektni_zadatak_HTML_boje_Matija_Varga.py - C\Users\maava\Desktop\Projektni_zadatak_HTML_boje_Matija_Varga.py (3.6.3) | п |   |
|---------------------|----------------------------------------------------------------------------------------------------|---|---|
|                     | *** Python 3.6.3 Shell*                                                                                                 | o | X |
|                     | name File Edit Shell Debug Options Window Help                                                                          |   |   |
|                     | print(Python 3.6.3 (v3.6.3:2c5fed8, Oct 3 2017, 18:11:49) [MSC v.1900 64 bit (AMD64)] on win32                          |   |   |
|                     | print Type "copyright", "credits" or "license()" for more information.                                                  |   |   |
| num <sub>1</sub> >> |                                                                                                    |   |   |
|                     | x, y = RESTART: C:\Users\maava\Desktop\Projektni_zadatak_HTML_boje_Matija_Varga.py                                      |   |   |
|                     | print (Enter your name: Matija Varga                                                                                    |   |   |
|                     | $z = \text{ir}$ Good afternoon, Matija Varga                                                                            |   |   |
|                     | If $z =$ You will soon have the opportunity to see some HTML colors, but answer the question first!                     |   |   |
|                     | pri What is the sum of the numbers 5 and 5?                                                                             |   |   |
|                     | nu Enter the answer: 10                                                                                                 |   |   |
|                     | else: Okay!                                                                                                    |   |   |
|                     | pri Now maximize the window that will open for you and see some HTML colors                                             |   |   |
| print End!          |                                                                                                    |   |   |
| from                |                                                                                                    |   |   |
| <b>HTM</b>          |                                                                                                    |   |   |

*Izvor slike: Izrada autora rada u Python programskom jeziku* 

 Slika 4 prikazuje upis rješenja (koliko je u ovom slučaju pet plus pet) Za ispis poruke "Okey" ukoliko je korisnik upisao točno traženo rješenje korišteno je grananje if-else. Nakon poruke "Okey" aplikacija ispisuje tekst: "Now maximize the window that will open for you and see some HTML te ispis upozorenja kako se boje prikazuju u novoj formi (novom prozorčiću). colors", te tekst "End" za kraj.

#### *Slika 5. Prikaz animiranog crtanja pravokutnika boja u HTMLu te naziva boja*

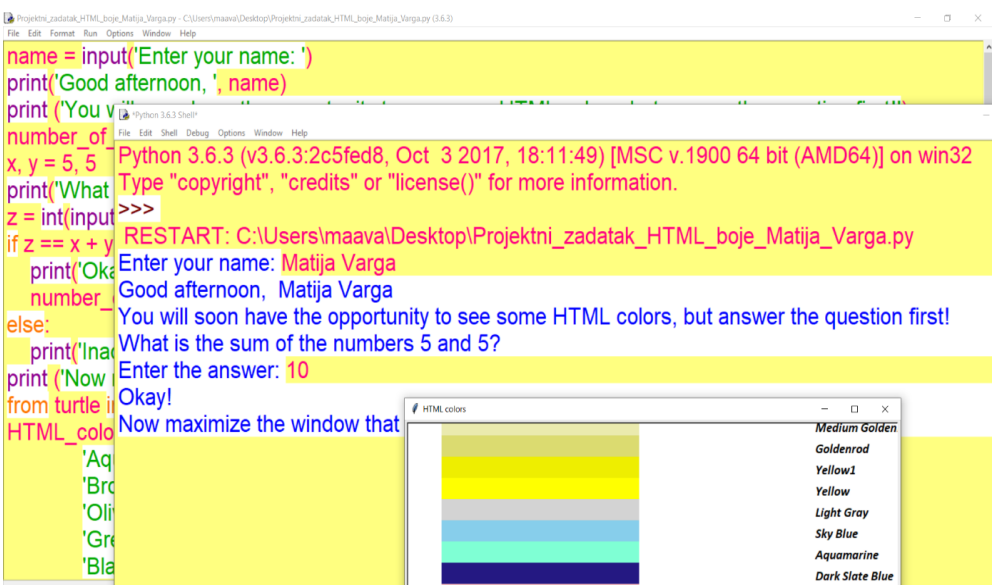

*Izvor slike: Izrada autora rada u Python programskom jeziku* 

 (from turtle import \*) različitih boja (koji se crtaju jedan po jedan) u HTMLu te naziva boja koje se primijenjuju u HTMLu. Na slici 5 se vide sljedeće Gray, (6) Sky Blue, (7) Aquamarine, (8) Dark Slate Blue, dok aplikacija Slika 5 prikazuje animirano crtanje pravokutnika pomoću kornjače boje: (1) Medium Golden, (2) Goldenrod, (3) Yellow1, (4) Yellow, (5) Light sadrži upisnih 25 boja, plus još jednu crvenu boju koja je definirana.

## **4. APLIKACIJA ZA PRIKAZ HTML BOJA PYTHONOM U OBLIKU PRAVOKUTNIKA**

 prikaz naziva HTML boja. Primjer programa napisanog u Pythonu za crtanje U ovom (četvrtom) poglavlju je prikazan programski kod u Pythonu koji je poslužio za animacijsko kreiranje boja u obliku pravokutnika te za s objašnjenjima koda (nalazi se dolje):

 print ('You will soon have the opportunity to see some HTML colors, but name = input('Enter your name: ') print('Good afternoon, ', name) answer the question first!')  $number\_of\_correct\_answers = 0$ 

 $x, y = 5, 5$ print('What is the sum of the numbers  $\{0\}$  and  $\{1\}$ ?'.format(x, y))  $z = int(input('Enter the answer:')))$ 

```
if z == x + y:
  print('Okay!') 
  number of correct answers += 1else: 
  print('Inaccurately!')
```
 naredbom print (naredba print služi za ispis teksta na ekran (u ovom slučaju '''U ovom djelu koda primijenjeno je if-else grananje te ispis poruka 'Inaccurately!')).'''

 print ('Now maximize the window that will open for you and see some HTML colors')

from turtle import \*

 '''From turtle import \* je način te ujedno struktura poziva na koji je moguće pozvati neki modul tako da pozovemo samo neke ili sve funkcije iz modula[5].'''

'#eaeaae'.'Goldenrod' Green' : '#00ff7f', 'Coral' : '#ff7f00', 'Orange' : '#ffa500','Black' : '#000000', HTML\_color = {'Gold' : '#ffd700','Medium Goldenrod' : : '#dbdb70','Yellow1' : '#eeee00','Yellow' '#ffff00','Light Gray' : '#d3d3d3', 'Sky Blue' : '#87ceeb','Aquamarine' : '#7fffd4', 'Dark Slate Blue' : '#241882', 'Rosy Brown 1' : '#ffc1c1','Brown' : '#a52a2a', 'Chocolate' : '#d2691e', 'New Tan' : '#ebc79e','Olive' : '#808000', 'Dark Green' : '#2f4f2f', 'Green Yellow' : '#adff2f','Green' : '#00ff00', 'Spring 'Salmon' : '#fa8072', 'Hot Pink':'#ff69b4', 'Light Pink' : '#ffb6c1', 'Misty Rose' : '#ffe4e1', 'Red' : '#ff0000'}

```
title('HTML colors')
```

```
def rectangle(a, b): 
  pd() 
  for i in range(2):
     fd(a); lt(90)fd(b); lt(90)return
```
 '''Korištena naredba *pd()* vraća olovku na papir tako da sljedeće crtanje ostavlja trag. *Return* je naredba koja se pridodaje na kraju bloka naredbi.'''

def main():

pu()  $x_b = -330$ ; y  $b = 330$  $x_n = 250$ ; y\_n = 335  $a = 305$ ;  $b = 35$  $i = 0$ 

for color1 in HTML color:

goto $(x_b, y_b - i * 30)$ color(HTML\_color[color1]) begin  $fill()$ 

'''Prekidamo ispunjavanje nacrtanog lika bojom.'''

rectangle(a,b) end fill() pu()  $goto(x_n, y_n - i * 30)$ pencolor('black')

 '''Pencolor je funkcija boje olovke koju je moguće definirati RGB koda (slično ili gotovo isto kao i kod boja u HTMLu) kojeg navodimo kao šesteroznamenkasti broj od kojeg po dvije znamenke redom predstavljaju intenzitet: crvene, zelene i plave boje. Ispred navedenog broja navođenjem engleskog imena boje unutar navodnika ('black') ili navođenjem pišemo znak # i sve to pišemo unutar navodnika.'''

write(color1,font=('calibri', 14, 'bold' ,'italic'))

'''Naredbom write(color1,font=('calibri', 14, 'bold' ,'italic')) definirano je ispisivanje naziva HTML boja u prikazanom programu kao i stil fonta, veličina fonta te ukošenje teksta.'''

```
i = i + 1ht()return 'End!'
message = main()
```
print(message) mainloop() ''[1]'[4]''.

# **5. ZAKLJUČAK**

Temeljem istraživanja u ovom radu na temu: "Aplikacija za prikaz HTML boja Pythonom u obliku pravokutnika" dolazimo do zaključka da rad povezuje područje web dizajna s programiranjem u Pythonu što nije učestali primjer ali povezivanjem smo dobili rješenje koje se očituje u cilju, a to je kvalitetan rad tj. aplikacija.

 Poznato je da se programiranje kao postupak pisanja naredbi u određenom programskom jeziku koristi gotovo u svim znanosti u cilju izrade svrsishodne i korisne aplikacije koja će unaprijediti procese ili pojedine module. Svakako možemo reći da je ovaj članak novitet u znanosti koji povezuje područje web dizajna s programiranjem u Pythonu.

 Doprinos rada može se uočiti prikazanim modulom korištenim u programu za kreiranje i crtanje te prikaz HTML boja, kao i objašnjenim kodovima (te zasebnim funkcijama) koje čine program jedinstvenim u cijelosti.

# **LITERATURA**

- 1. Python. URL: https://www.pythonforbeginners.com/random/how-touse-the-random-module-in-python. (10.1.2020.).
- 2. Python. URL: http://ipaq.petagimnazija.hr/wpcontent/uploads/2014/12/Uvod\_u\_Python.pdf. (20.1.2020.).
- 3. Python. URL: https://www.fer.unizg.hr/\_download/repository/p02 python.pdf. (23.1.2020.).
- 4. W3schools. URL: https://www.w3schools.com/cssref/css\_colors.asp.
- (18.5.2020.).<br>5. Programiranje. Priručnik. URL: https://pilot.e-skole.hr/wpcontent/uploads/2018/08/Prirucnik\_Programiranje.pdf. (22.1.2020.).